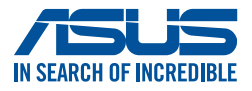

# **Projektor LED** *Podręcznik użytkownika ZenBeam Latte*

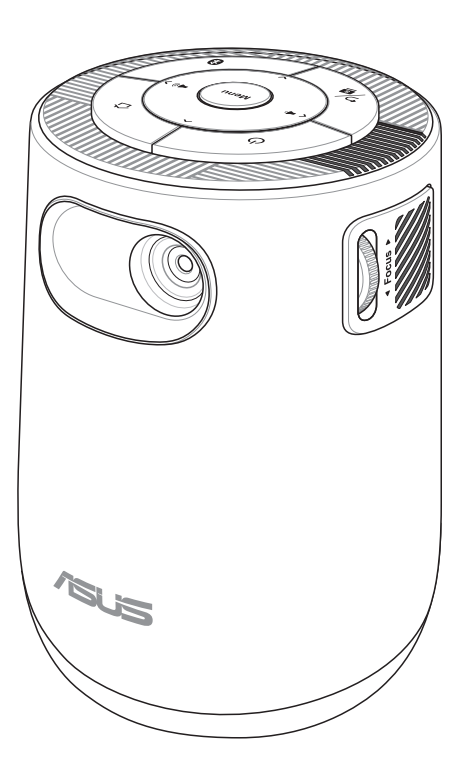

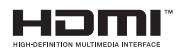

#### **PL18603 Wydanie poprawione V2 Wrzesień 2021**

#### **Informacje o prawach autorskich**

Żadnej z części tego podręcznika, włącznie z opisami produktów i oprogramowania, nie można powielać, transmitować, przetwarzać, przechowywać w systemie odzyskiwania danych lub tłumaczyć na żadne języki, w jakiejkolwiek formie lub w jakikolwiek sposób, bez wyraźnego pisemnego pozwolenia ASUSTeK COMPUTER, INC. ("ASUS").

Gwarancja lub serwis produktu nie zostaną przedłużone, jeśli: (1) produkt będzie naprawiany, modyfikowany lub zmieniany, chyba że będą to naprawy, modyfikacje lub zmiany autoryzowane na piśmie przez firmę ASUS; albo (2) numer seryjny produktu zostanie zamazany lub usunięty.

ASUS UDOSTĘPNIA TEN PODRĘCZNIK W STANIE "JAKI JEST", BEZ UDZIELANIA JAKICHKOLWIEK GWARANCJI, ZARÓWNO WYRAŹNYCH JAK I DOMNIEMANYCH, WŁACZNIE, ALE NIE TYLKO Z DOMNIEMANYMI GWARANCJAMI LUB WARUNKAMI PRZYDATNOŚCI HANDLOWEJ LUB DOPASOWANIA DO OKREŚLONEGO CELU. W ŻADNYM PRZYPADKU FIRMA ASUS, JEJ DYREKTORZY, KIEROWNICY, PRACOWNICY LUB AGENCI NIE BEDA ODPOWIADAĆ ZA JAKIEKOLWIEK NIEBEZPOŚREDNIE, SPECJALNE, PRZYPADKOWE LUB KONSEKWENTNE SZKODY (WŁĄCZNIE Z UTRATĄ ZYSKÓW, TRANSAKCJI BIZNESOWYCH, UTRATĄ MOŻLIWOŚCI KORZYSTANIA LUB UTRACENIEM DANYCH, PRZERWAMI W PROWADZENIU DZIAŁANOŚCI ITP.) NAWET, JEŚLI FIRMA ASUS UPRZEDZAŁA O MOŻLIWOŚCI ZAISTNIENIA TAKICH SZKÓD, W WYNIKU JAKICHKOLWIEK DEFEKTÓW LUB BŁĘDÓW W NINIEJSZYM PODRĘCZNIKU LUB PRODUKCIE.

Produkty i nazwy firm pojawiające się w tym podręczniku mogą, ale nie muszą być zastrzeżonymi znakami towarowymi lub prawami autorskimi ich odpowiednich właścicieli i używane są wyłącznie w celu identyfikacji lub wyjaśnienia z korzyścią dla ich właścicieli i bez naruszania ich praw.

SPECYFIKACJE I INFORMACJE ZNAJDUJĄCE SIĘ W TYM PODRĘCZNIKU, SŁUŻĄ WYŁĄCZNIE CELOM INFORMACYJNYM I MOGĄ ZOSTAĆ ZMIENIONE W DOWOLNYM CZASIE, BEZ POWIADOMIENIA, DLATEGO TEŻ, NIE MOGĄ BYĆ INTERPRETOWANE JAKO WIĄŻĄCE FIRMĘ ASUS DO ODPOWIEDZIALNOŚCI.ASUS NIE ODPOWIADA ZA JAKIEKOLWIEK BŁĘDY I NIEDOKŁADNOŚCI, KTÓRE MOGĄ WYSTĄPIĆ W TYM PODRĘCZNIKU, WŁACZNIE Z OPISANYMI W NIM PRODUKTAMI I OPROGRAMOWANIEM.

Copyright © 2021 ASUSTeK COMPUTER INC. Wszelkie prawa zastrzeżone.

#### **Ograniczenie odpowiedzialności**

W przypadku wystąpienia określonych okoliczności, za które odpowiedzialność ponosi ASUS, a w wyniku których wystąpiły szkody, właściciel będzie uprawniony do uzyskania od firmy ASUS odszkodowania.W każdym takim przypadku niezależnie od podstawy roszczenia od firmy ASUS, odpowiada ona jedynie za uszkodzenia ciała (włącznie ze śmiercią), szkody nieruchomości i rzeczywiste szkody osobiste; lub za wszelkie inne, rzeczywiste i bezpośrednie szkody, wynikające z pominięcia lub niewykonania czynności prawnych wynikających z tego oświadczenia gwarancji, do kwoty określonej w umowie kupna dla każdego produktu.

ASUS odpowiada lub udziela rekompensaty wyłącznie za stratę, szkody lub roszczenia w oparciu o umowę, odpowiedzialność za szkodę lub naruszenie praw wynikających z niniejszego oświadczenia gwarancyjnego.

To ograniczenie stosuje się także do dostawców i sprzedawców ASUS. Jest to maksymalny pułap zbiorowej odpowiedzialności firmy ASUS, jej dostawców i sprzedawców.

BEZ WZGLĘDU NA OKOLICZNOŚCI FIRMA ASUS NIE ODPOWIADA ZA: (1) ROSZCZENIA STRON TRZECICH OD UŻYTKOWNIKA DOTYCZĄCE SZKÓD; (2) UTRATĘ LUB USZKODZENIE NAGRAŃ LUB DANYCH; ALBO (3) SPECJALNE, PRZYPADKOWE LUB NIEBEZPOŚREDNIE SZKODY LUB ZA EKONOMICZNE KONSEKWENCJE SZKÓD (WŁĄCZNIE Z UTRATĄ ZYSKÓW LUB OSZCZĘDNOŚCI), NAWET JEŚLI FIRMA ASUS, JEJ DOSTAWCY LUB SPRZEDAWCY ZOSTANĄ POINFORMOWANI O ICH ODPOWIEDZIALNOŚCI.

#### **Serwis i pomoc techniczna**

Odwiedź naszą wielojęzyczną stronę sieci web, pod adresem **https://www.asus.com/support**

# Spis treści

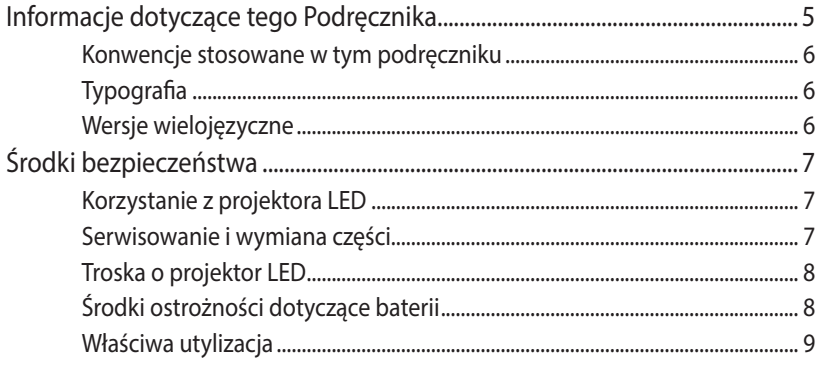

### Rozdział 1: Zapoznanie się z projektorem LED

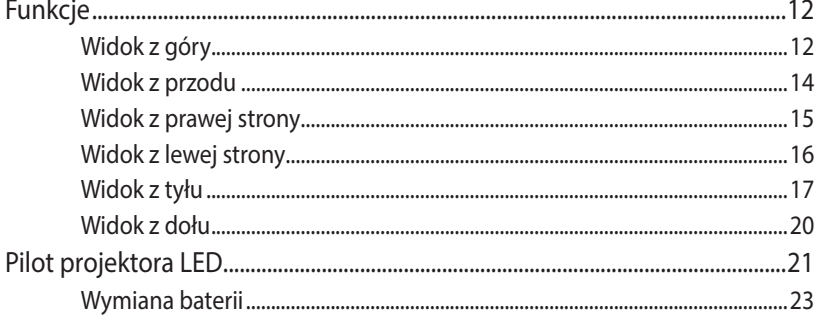

### **Rozdział 2: Ustawienie**

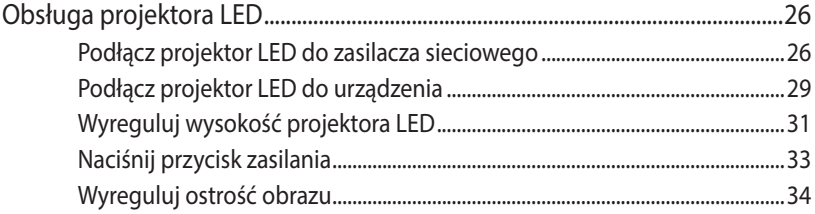

### **[Rozdział 3: Korzystanie z menu ekranowego wyświetlania](#page-34-0)**

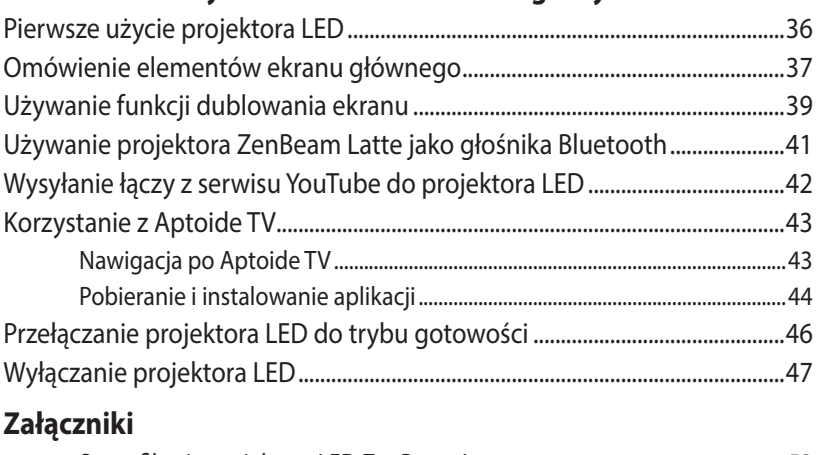

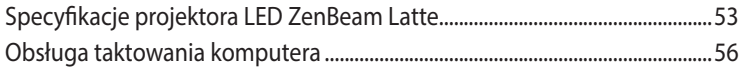

# <span id="page-4-0"></span>**Informacje dotyczące tego Podręcznika**

W tym Podręczniku zawarte są informacje na temat sprzętowych i programowych funkcji projektora LCD, które zostały pogrupowane tematycznie w następujące rozdziały:

#### **Rozdział 1: Zapoznanie się z projektorem LED**

Rozdział ten zawiera szczegółowy opis części projektora LED i jego pilota.

#### **Rozdział 2: Ustawienie**

W tym rozdziale jest opisany sposób konfiguracji projektora LED i korzystania z jego części do podłączenia urządzeń wejściowych.

#### **Rozdział 3: Korzystanie z menu ekranowego wyświetlania**

W rozdziale tym opisano funkcje menu ekranowego wyświetlania projektora LED oraz sposób nawigacji w menu z użyciem panelu sterowania.

#### **Załączniki**

W tym rozdziale zawarte są uwagi dotyczące bezpieczeństwa projektora LED.

### <span id="page-5-0"></span>**Konwencje stosowane w tym podręczniku**

Dla wyróżnienia kluczowych informacji w tej instrukcji użytkownika komunikaty są przedstawiane następująco:

**WAŻNE!** Ten komunikat zawiera istotne informacje, do których należy się zastosować, aby dokończyć zadanie.

**UWAGA:** Ten komunikat zawiera dodatkowe ważne informacje i wskazówki pomocne w dokończeniu zadań.

**OSTRZEŻENIE!** Komunikat ten zawiera ważne informacje, do których należy się stosować, aby zapewnić bezpieczeństwo podczas wykonywania zadań oraz aby zapobiec uszkodzeniu danych i komponentów projektora LED.

# **Typografia**

**Wytłuszczenie** = Oznacza menu lub element, który należy wybrać.

*Pochylenie* = Wskazuje przyciski na klawiaturze, które należy nacisnąć.

### **Wersje wielojęzyczne**

Inne wersje językowe podręcznika użytkownika można pobrać z witryny: **https://www.asus.com/support**

# <span id="page-6-0"></span>**Środki bezpieczeństwa**

# **Korzystanie z projektora LED**

- Przeczytaj ten podręcznik i zwróć uwagę na instrukcje dotyczące bezpieczeństwa przed obsługą projektora LED.
- Przestrzegaj uwag i ostrzeżeń zawartych w podręczniku użytkownika.
- Nie należy umieszczać projektora LED na nierównej lub niestabilnej powierzchni.
- Nie wolno używać projektora LED w zadymionym środowisku. Pozostałości dymu mogą się gromadzić na częściach krytycznych i doprowadzić do uszkodzenia projektora LED lub pogorszenia jego charakterystyki.
- Projektor LED przechowywać w plastikowym opakowaniu, poza zasięgiem dzieci.
- Nie blokować ani nie umieszczać żadnych przedmiotów w pobliżu otworów wentylacyjnych projektora LED. Nieprzestrzeganie tej zasady może doprowadzić do nagrzania, które pogorszy jakość obrazu i uszkodzi projektor.
- Upewnij się, że napięcie pracy projektora LED pasuje do napięcia źródła zasilania.

### **Serwisowanie i wymiana części**

- Nie wolno rozbierać lub próbować serwisować projektora LED samodzielnie. Skontaktuj się z lokalnym centrum serwisowym firmy ASUS w celu uzyskania pomocy.
- W przypadku wymiany części projektora LED, skontaktuj się z lokalnym centrum serwisowym w celu uzyskania pomocy.

## <span id="page-7-0"></span>**Troska o projektor LED**

- Przed czyszczeniem wyłączyć projektor i odłączyć go od źródła zasilania.
- W przypadku czyszczenia obudowy projektora LED użyć czystej, miękkiej szmatki zwilżonej wodą lub mieszanką wody z obojętnym detergentem. Urządzenie należy wytrzeć do sucha za pomocą miękkiej, suchej szmatki.
- Przed czyszczeniem upewnij się, czy obiektyw jest zimny. Delikatnie przetrzyj obiektyw za pomocą papieru do czyszczenia obiektywów. Nie należy dotykać obiektywu rękoma.
- Nie wolno stosować do czyszczenia projektora LED środków czyszczących ciekłych lub w aerozolu, benzenu, rozpuszczalników.
- Nigdy nie wolno uruchamiać projektora LED natychmiast po przeniesieniu go z zimnego miejsca. Kiedy projektor LED jest narażony na drastyczne zmiany temperatury, może dojść do kondensacji wilgoci i na obiektywie i częściach wewnętrznych. Aby temu zapobiegać należy używać urządzenie dwie (2) godziny po wystąpieniu ekstremalnej lub gwałtownej zmiany temperatury.

# **Środki ostrożności dotyczące baterii**

- Baterii nie wolno wymieniać na baterie nieodpowiedniego typu, ponieważ grozi to niebezpieczeństwem.
- Baterii nie wolno wyrzucać do ognia ani gorącego pieca, a także nie wolno ich mechanicznie zgniatać ani przecinać, ponieważ mogłoby to doprowadzić do wybuchu.
- Pozostawienie baterii w miejscu o bardzo wysokiej temperaturze może doprowadzić do jej wybuchu albo wycieku łatwopalnego płynu lub gazu.
- Wystawienie baterii na działanie bardzo niskiego ciśnienia powietrza może doprowadzić do jej wybuchu albo wycieku łatwopalnego płynu lub gazu.
- Po odłączeniu głównego wejścia zasilania urządzenie powinno nadal być łatwo dostępne.

### <span id="page-8-0"></span>**Właściwa utylizacja**

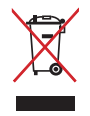

Nie wolno wyrzucać projektora LED do odpadów komunalnych. Konstrukcja tego produktu umożliwia prawidłowe ponowne wykorzystanie części i recykling. Obecność na produkcie symbolu przekreślonego kosza na kółkach oznacza, że produkt (urządzenie elektryczne, elektroniczne i baterie zawierające rtęć) nie powinny być umieszczane razem z odpadami miejskimi. Sprawdź lokalne przepisy dotyczące utylizacji produktów elektronicznych.

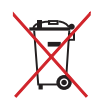

NIE NALEŻY wyrzucać baterii ze śmieciami miejskimi. Symbol przekreślonego kosza na kółkach oznacza, że baterii nie należy wyrzucać razem z odpadami miejskimi.

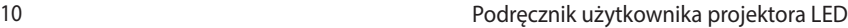

 $\overline{a}$ **STATE**  $\sim$  $\overline{\phantom{0}}$ 

 $\overline{\phantom{a}}$  $\sim$ 

> $\overline{\phantom{a}}$  $\sim$  $\overline{\phantom{a}}$  $\overline{\phantom{a}}$

 $\overline{\phantom{0}}$  $\sim$ 

> L.  $\sim$  $\sim$  0.000  $\sim$

> > $\overline{\phantom{0}}$

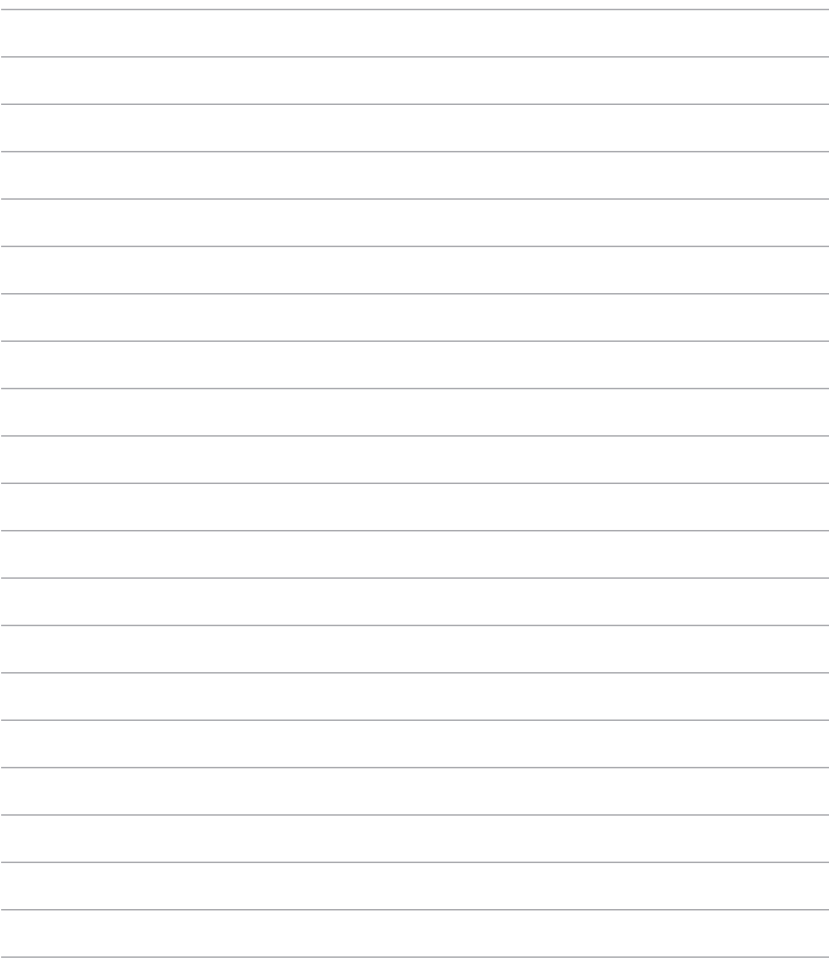

<u> 1989 - Johann Stoff, amerikansk politiker (\* 1908)</u>

# *Rozdział 1:*

# <span id="page-10-0"></span>*Zapoznanie się z projektorem LED*

# <span id="page-11-0"></span>**Funkcje Widok z góry**

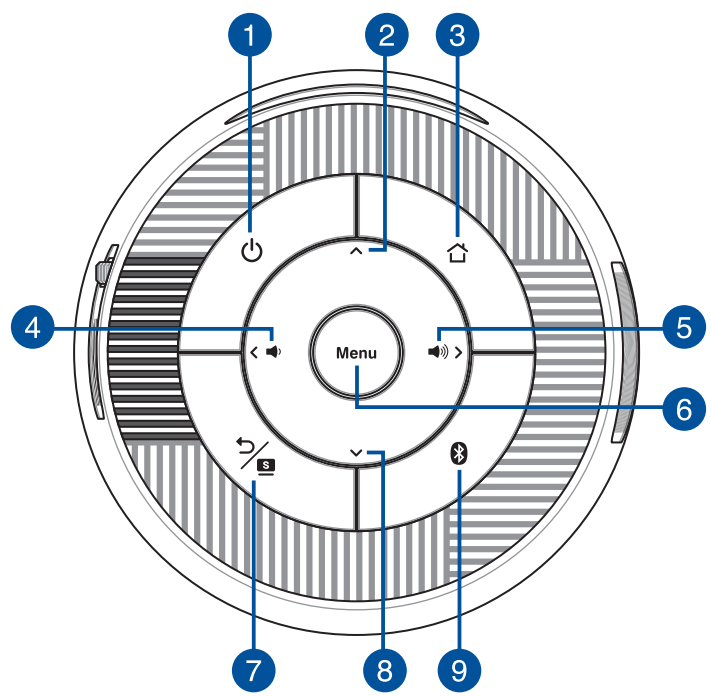

### **Przycisk zasilania**

Naciśnij przycisk zasilania w celu włączenia lub wyłączenia projektora LED. Za pomocą wskaźnika LED tego przycisku wskazywane są poniższe stany projektora LED:

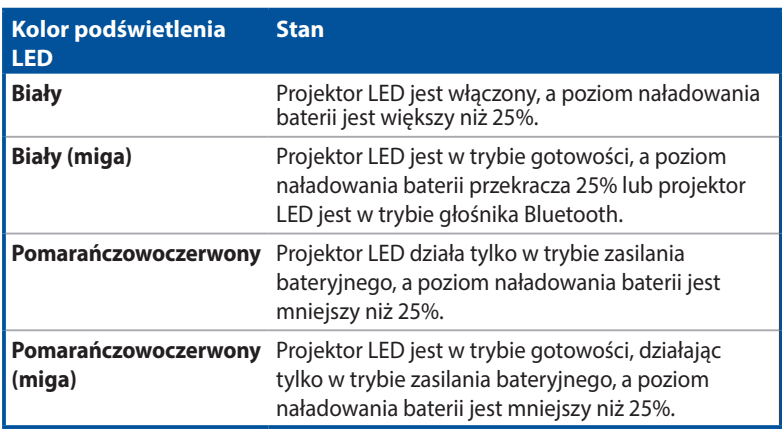

#### **Przycisk menu — w górę**

Przycisk ten służy do nawigacji po różnych menu.

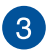

 $\mathcal{P}$ 

#### **Przycisk ekranu głównego**

Naciśnij przycisk ekranu głównego, aby wrócić na ekran główny lub przełączyć projektor LED ponownie do trybu projektora z trybu głośnika Bluetooth.

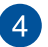

#### **Przycisk menu — w lewo/zmniejszania głośności**

Przycisk ten służy do nawigacji po różnych menu, a także do zmniejszania głośności odtwarzanego dźwięku.

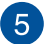

#### **Przycisk menu — w prawo/zwiększania głośności**

Przycisk ten służy do nawigacji po różnych menu, a także do zwiększania głośności odtwarzanego dźwięku.

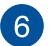

#### **Przycisk menu/OK**

Naciśnij ten przycisk, aby otworzyć menu główne lub skorzystać z funkcji przycisku OK.

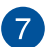

#### **Przycisk wstecz/Splendid**

Za pomocą tego przycisku można wrócić do poprzedniego menu lub strony, a także przełączać opcje trybu Splendid.

#### **Przycisk menu — w dół**  $\left|8\right\rangle$

Przycisk ten służy do nawigacji po różnych menu.

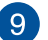

#### **Przycisk Bluetooth**

Przycisk ten służy do przełączania między trybem głośnika Bluetooth a trybem projektora. Za pomocą wskaźnika LED tego przycisku wskazywane są poniższe stany projektora LED:

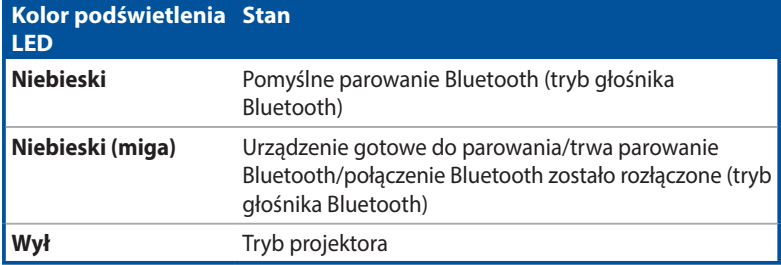

### <span id="page-13-0"></span>**Widok z przodu**

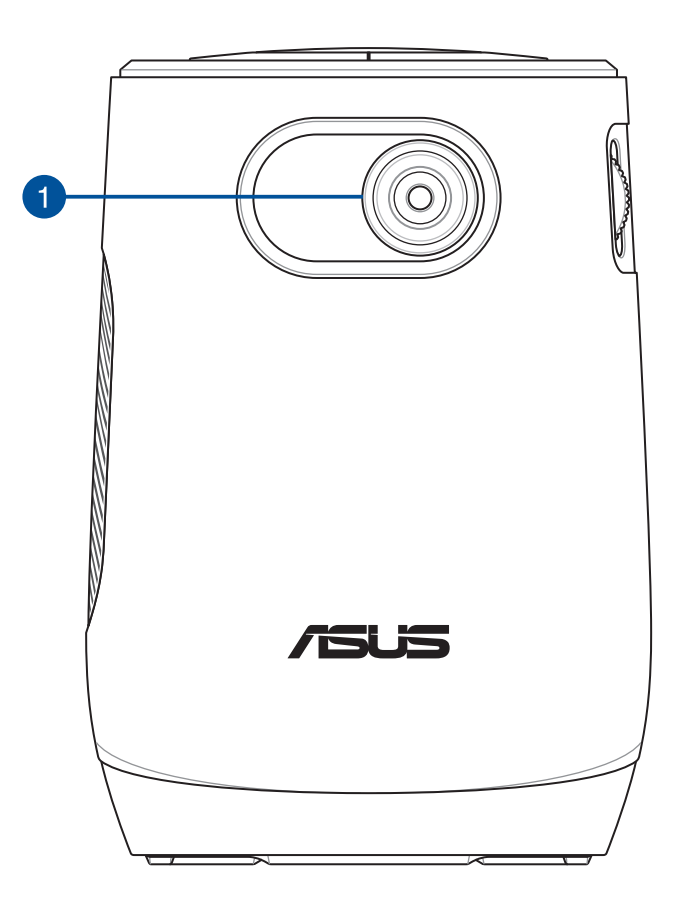

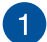

### **Obiektyw**

Obiektyw wyświetla wideo lub pliki obrazów z urządzenia wejściowego na ekranie.

**OSTRZEŻENIE!** Nie należy dotykać obiektywu rękoma lub jakimikolwiek ostrymi przedmiotami.

### <span id="page-14-0"></span>**Widok z prawej strony**

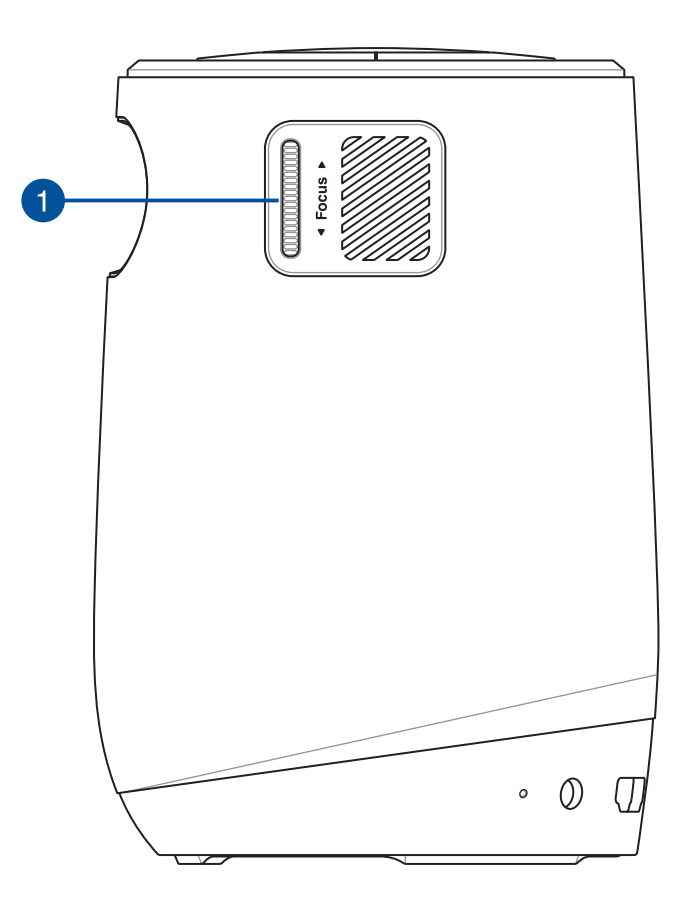

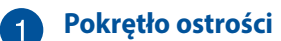

Za pomocą pokrętła ostrości można dostosować ostrość obiektywu projektora.

### <span id="page-15-0"></span>**Widok z lewej strony**

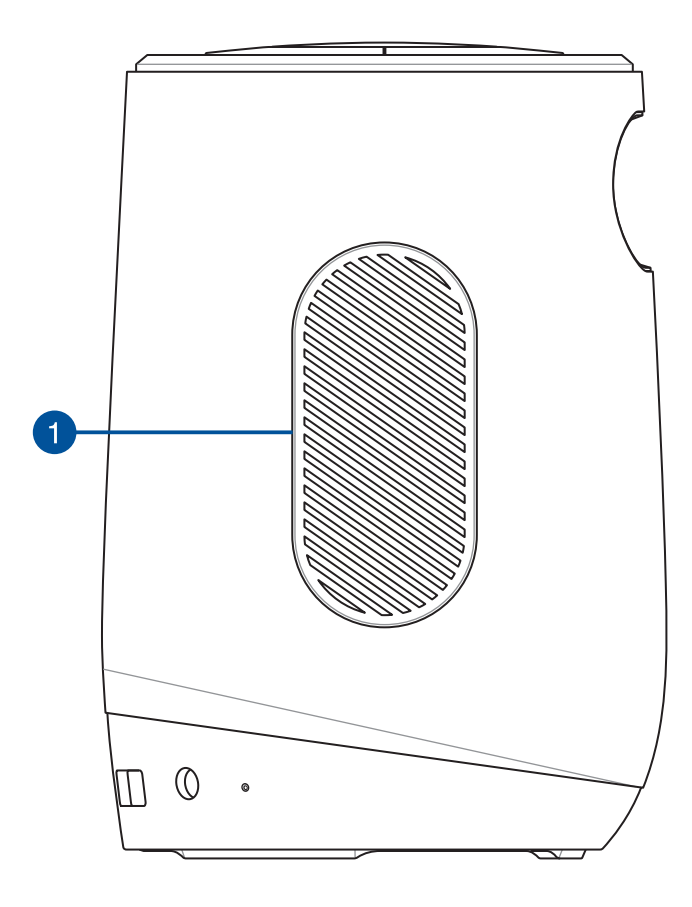

#### **Otwory wentylacyjne (wylot powietrza)**

Otwory wentylacyjne służą do odprowadzania gorącego powietrza z projektora LED.

**WAŻNE!** W celu zapewnienia optymalnego odprowadzania ciepła i cyrkulacji powietrza otwory wentylacyjne nie mogą być niczym przesłonięte.

**OSTRZEŻENIE!** Należy uważać na gorące powietrze wydostające się przez otwory wentylacyjne, ponieważ może być ono przyczyną dyskomfortu lub obrażeń.

<span id="page-16-0"></span>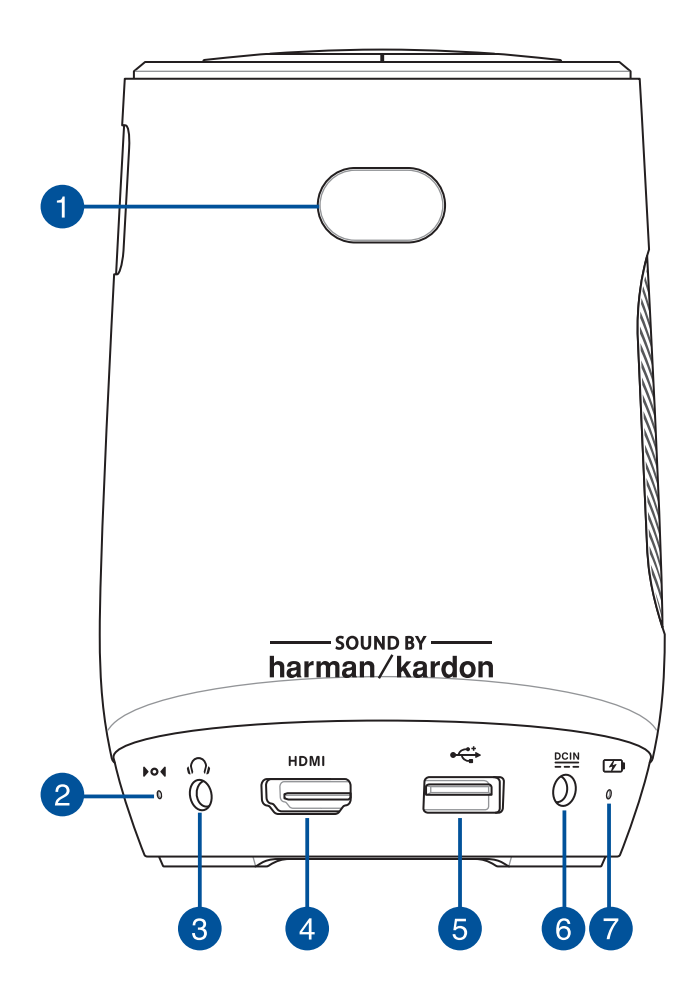

#### **Czujnik zdalnego sterowania**

Czujnik zdalnego sterowania wykrywa sygnał z pilota projektora LED, co umożliwia uzyskiwanie dostępu do panelu sterowania z maksymalnej odległości 8 metrów, pod kątem ±30 stopni, gdy pilot znajduje się bezpośrednio za czujnikiem zdalnego sterowania.

#### **Otwór ręcznego resetowania**

Jeśli projektor LED nie odpowiada, włóż rozprostowany spinacz do papieru do tego otworu w celu wyłączenia projektora LED, a następnie naciśnij przycisk zasilania, aby ponownie włączyć projektor LED.

#### $\left|3\right\rangle$ **Gniazdo wyjścia audio**

Gniazdo wyjścia audio umożliwia połączenie projektora LED z głośnikami ze wzmacniaczem lub słuchawkami.

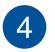

 $\mathcal{P}$ 

#### **Gniazdo HDMI™**

Gniazdo to służy do podłączania złączy HDMI™ (ang. High-Definition Multimedia Interface). Port ten jest zgodny z HDCP, co zapewnia odtwarzanie HD DVD, Blu-ray oraz innych zabezpieczonych treści.

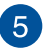

#### **Gniazdo USB 2.0**

Port USB (ang. Universal Serial Bus) jest zgodny z urządzeniami USB 2.0 i USB 1.1, takimi jak mysz czy klawiatura.

#### **Wejście zasilania (prąd stały)**  $\left|6\right\rangle$

Podłącz do tego gniazda dołączony do urządzenia zasilacz sieciowy, aby naładować zestaw baterii i doprowadzić zasilanie do projektora LED.

**WAŻNE!** Do ładowania zestawu baterii i zasilania projektora LED należy używać wyłącznie dołączonego zasilacza.

**OSTRZEŻENIE!** W czasie użytkowania zasilacz może się nagrzewać. Zasilacza, który jest podłączony do źródła zasilania, nie należy zakrywać, a także należy trzymać go z dala od ciała.

#### **Wskaźnik ładowania baterii**

7

Ten wskaźnik LED zaczyna świecić po podłączeniu projektora LED do źródła zasilania przy użyciu zasilacza.

**WAŻNE!** Do ładowania zestawu baterii i zasilania projektora LED należy używać wyłącznie dołączonego zasilacza.

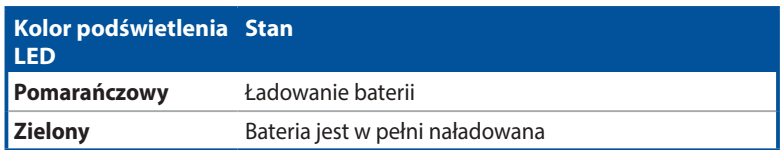

### <span id="page-19-0"></span>**Widok z dołu**

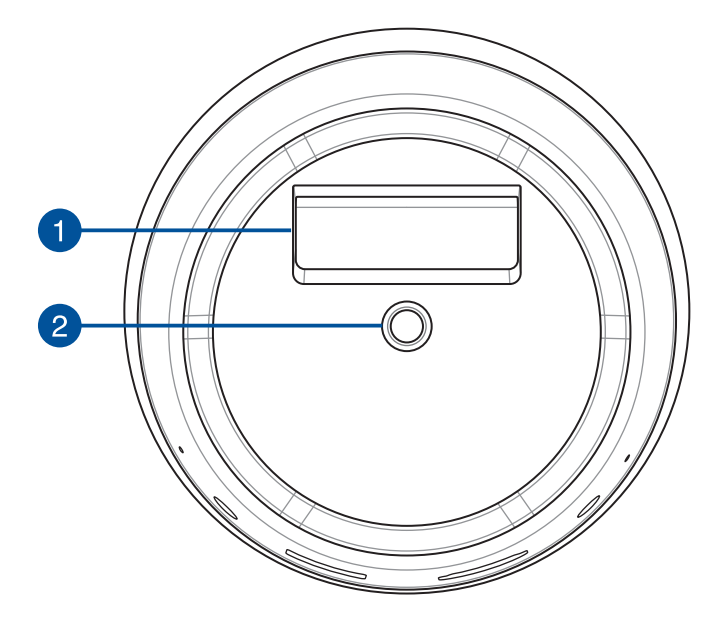

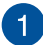

#### **Wbudowana podstawka**

Projektor LED jest wyposażony we wbudowaną podstawkę, która umożliwia regulację wysokości urządzenia w zakresie ±5 stopni.

# **Gniazdo trójnogu**

Korzystając z tego gniazda można podłączyć do projektora LED trójnóg.

**UWAGA:** Maksymalna wysokość statywu wynosi 1 m. Można go zamocować przy użyciu śruby 1/4-20UNC.

# <span id="page-20-0"></span>**Pilot projektora LED**

**UWAGA:** Rzeczywisty wygląd zależy od modelu.

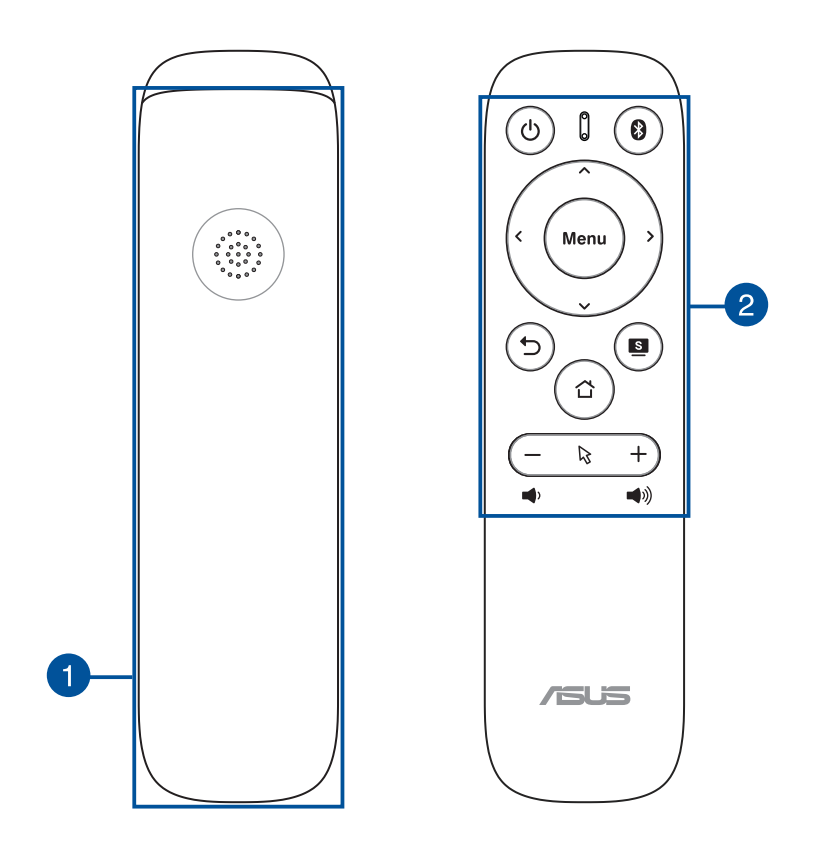

### **Przedział baterii**

Do wnęki na baterie można włożyć dwie (2) baterie AAA w celu zasilenia pilota zdalnego sterowania projektora LED.

**UWAGA:** W celu uzyskania szczegółowych informacji na temat użytkowania przedziału baterii, należy zapoznać się z rozdziałem *Wymiana baterii* , w niniejszym Podręczniku.

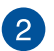

### **Przyciski pilota**

Te dodatkowe przyciski umożliwiają nawigację po menu ekranowym projektora LED z odległości do 8 metrów.

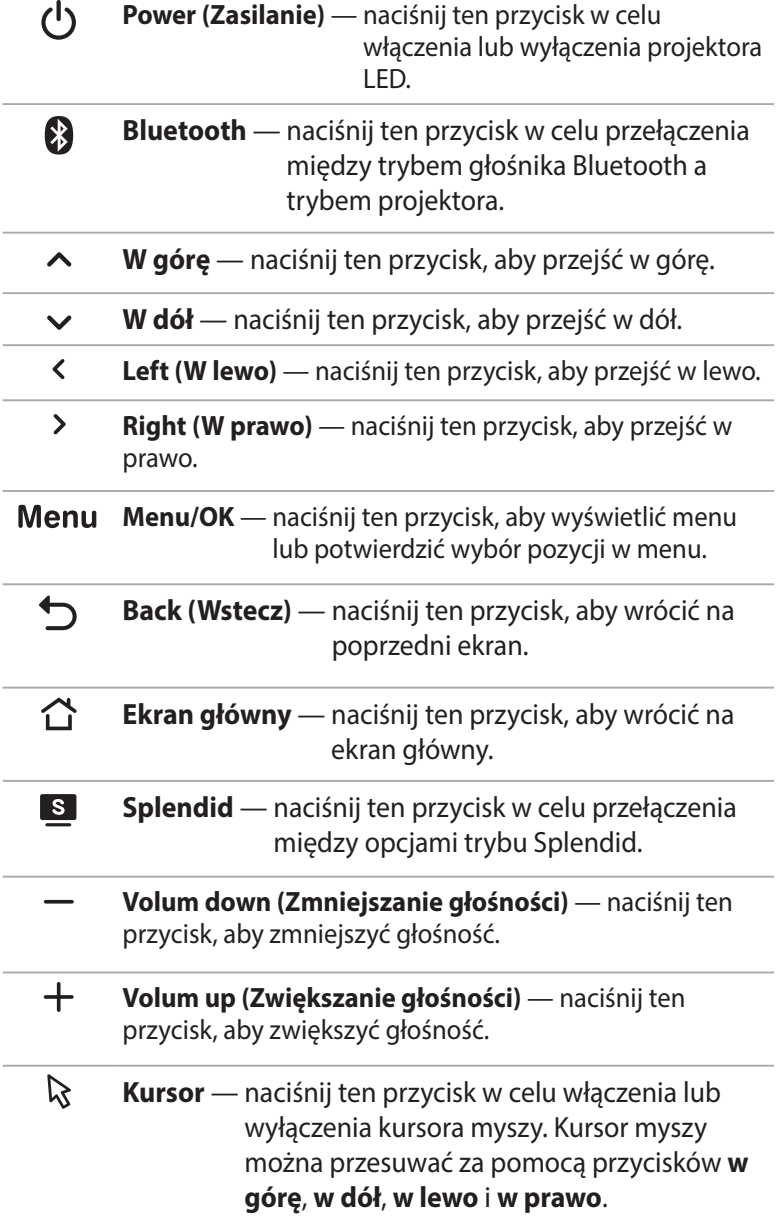

#### <span id="page-22-0"></span>**UWAGA:**

- Po menu ekranowym można nawigować za pomocą pilota zdalnego sterowania lub włączonej funkcji kursora. Szczegółowe informacje na temat menu ekranowego można znaleźć w części *Używanie menu ekranowego*.
- Podczas korzystania z Aptoide TV głośność można regulować za pomocą pilota zdalnego sterowania.

### **Wymiana baterii**

A. Przesuń pokrywę wnęki na baterie w dół w celu jej zdjęcia.

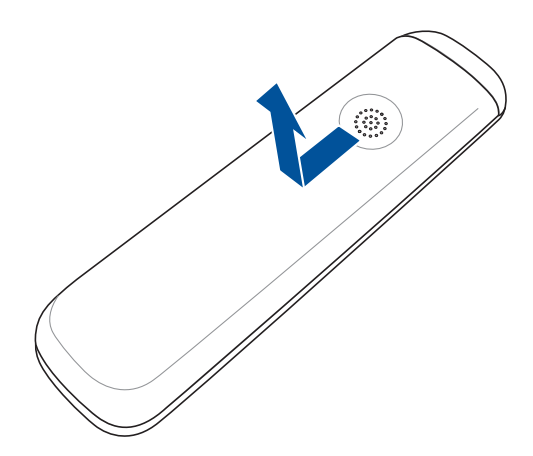

B. Wyjmij stare baterie, a następnie włóż do wnęki dwie (2) nowe baterie AAA.

**UWAGA:** Baterie należy włożyć, zwracając uwagę na ułożenie biegunów.

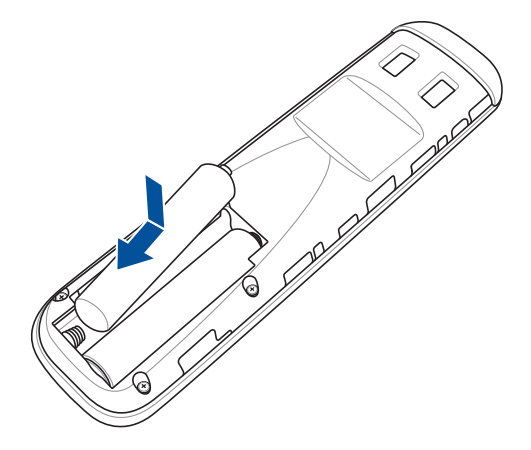

C. Umieść pokrywę wnęki na baterie z powrotem w pilocie, a następnie przesuń do góry w celu jej zabezpieczenia na miejscu.

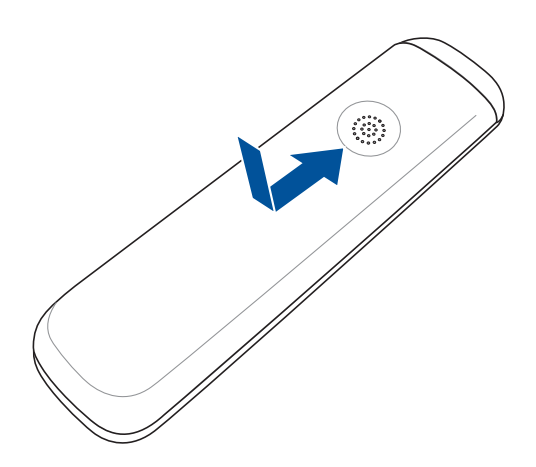

<span id="page-24-0"></span>*Rozdział 2: Ustawienie*

# <span id="page-25-0"></span>**Obsługa projektora LED**

Do przenośnego projektora LED można podłączać urządzenia typu Plug and Play, co umożliwia łatwe otwieranie plików multimedialnych i odtwarzanie dźwięków bezpośrednio z wbudowanych głośników Harman Kardon. Projektor może także pełnić funkcję przenośnego głośnika Bluetooth, zapewniającego wysoką jakość dźwięku w dowolnym miejscu.

Dla własnego bezpieczeństwa oraz utrzymania jakości urządzenia, należy postępować zgodnie z poniższymi zaleceniami podczas obsługi projektora LED.

### **Podłącz projektor LED do zasilacza sieciowego**

- A. Podłącz przewód zasilający prądu przemiennego do zasilacza.
- B. Podłącz złącze zasilania prądem stałym do projektora LED.
- C. Podłącz przewód zasilający prądu przemiennego do gniazda zasilania.

#### **Informacje na temat zasilacza:**

- Napięcie wejściowe: 100-240Vac
- Częstotliwość wejściowa: 50-60Hz
- Parametry wyjścia: maks. 3 A (36 W)
- Parametry napięcia wyjścia: Napięcie stałe 12V

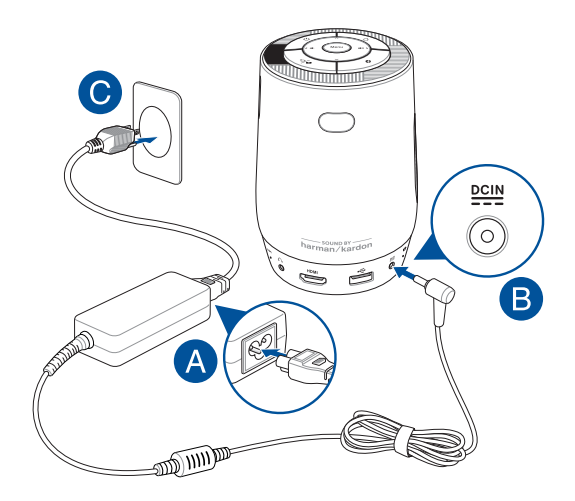

#### **WAŻNE!**

- Do ładowania zestawu baterii i zasilania projektora LED należy używać wyłącznie dołączonego zasilacza.
- Przed pierwszym włączeniem projektora LED należy upewnić się, że jest on podłączony do zasilacza. W przypadku używania projektora LED w trybie zasilacza zalecane jest jego podłączenie do uziemionego gniazda elektrycznego.
- Gniazdo elektryczne musi być łatwo dostępne i znajdować się w pobliżu projektora LED.
- W celu odłączenia projektora LED od głównego źródła zasilania należy odłączyć go od gniazda elektrycznego.

#### **OSTRZEŻENIE!**

Należy przeczytać poniższe środki ostrożności dotyczące baterii projektora LED.

- Wyjęcie lub demontaż baterii urządzenia może wiązać się z ryzykiem pożaru lub oparzeń chemicznych.
- Ze względu na własne bezpieczeństwo należy stosować się do etykiet ostrzegawczych.
- Niebezpieczeństwo wybuchu w przypadku wymiany baterii na baterię nieodpowiedniego typu.
- Nie wolno wrzucać do ognia.
- Nie należy nigdy doprowadzać do zwarcia baterii projektora LED.
- Nigdy nie należy rozbierać i ponownie składać baterii.
- W przypadku wycieku należy przerwać korzystanie z baterii.
- Baterię i jej części składowe należy oddać do recyklingu lub w odpowiedni sposób zutylizować.
- Baterię i inne małe części należy przechowywać poza zasięgiem dzieci.

### **Wymagania dotyczące przewodu zasilania prądem przemiennym**

Zalecamy korzystanie z odpowiedniego typu wtyczki sieciowej, stosownie do miejsca lokalizacji.

**WAŻNE!** Jeżeli wtyczka przewodu zasilania prądem przemiennym dostarczona z projektorem LED nie pasuje do gniazdka sieciowego, skontaktuj się ze sprzedawcą.

**UWAGA:** Zalecamy korzystanie z urządzenia będącego źródłem wideo, które posiada wtyczkę z uziemieniem, co zapobiegnie zakłóceniom sygnału w wyniku fluktuacji napięcia.

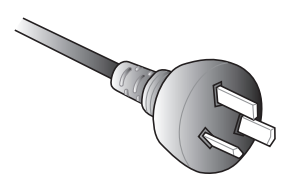

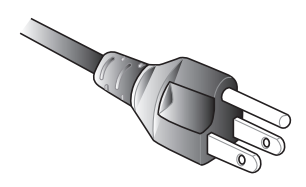

Dla Australii i Chin Kontynentalnych Dla USA, Kanady i Tajwanu

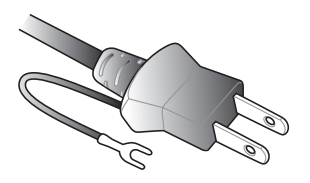

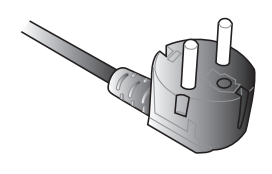

W Japonii Dla Europy Kontynentalnej

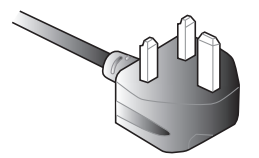

Dla Wielkiej Brytanii

# <span id="page-28-0"></span>**Podłącz projektor LED do urządzenia**

A. Gniazdo wyjścia audio

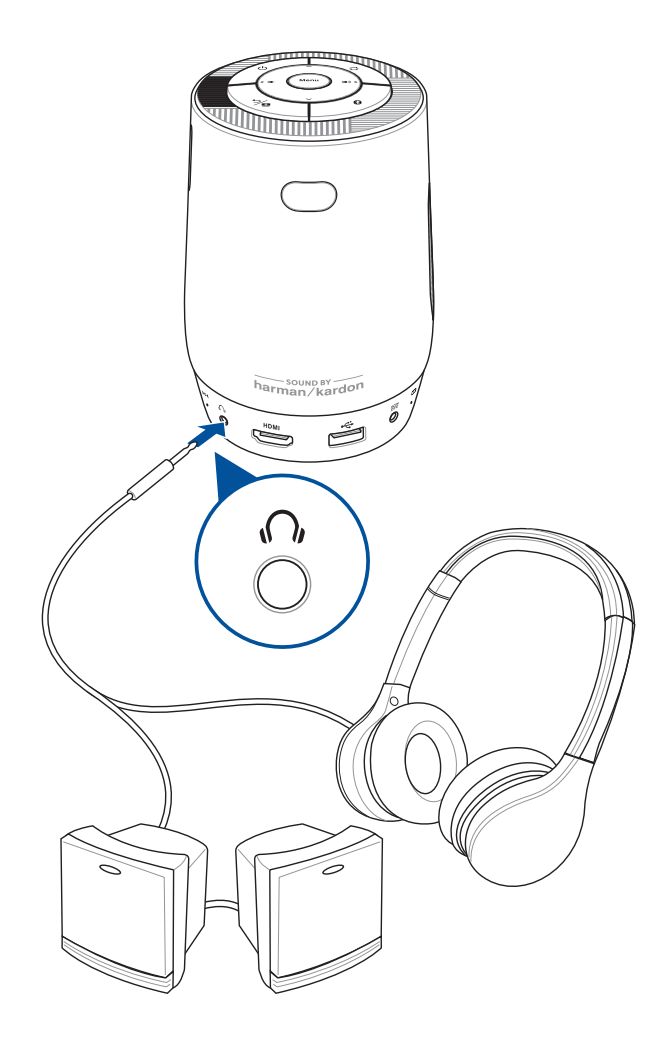

### B. Wejście HDMI™

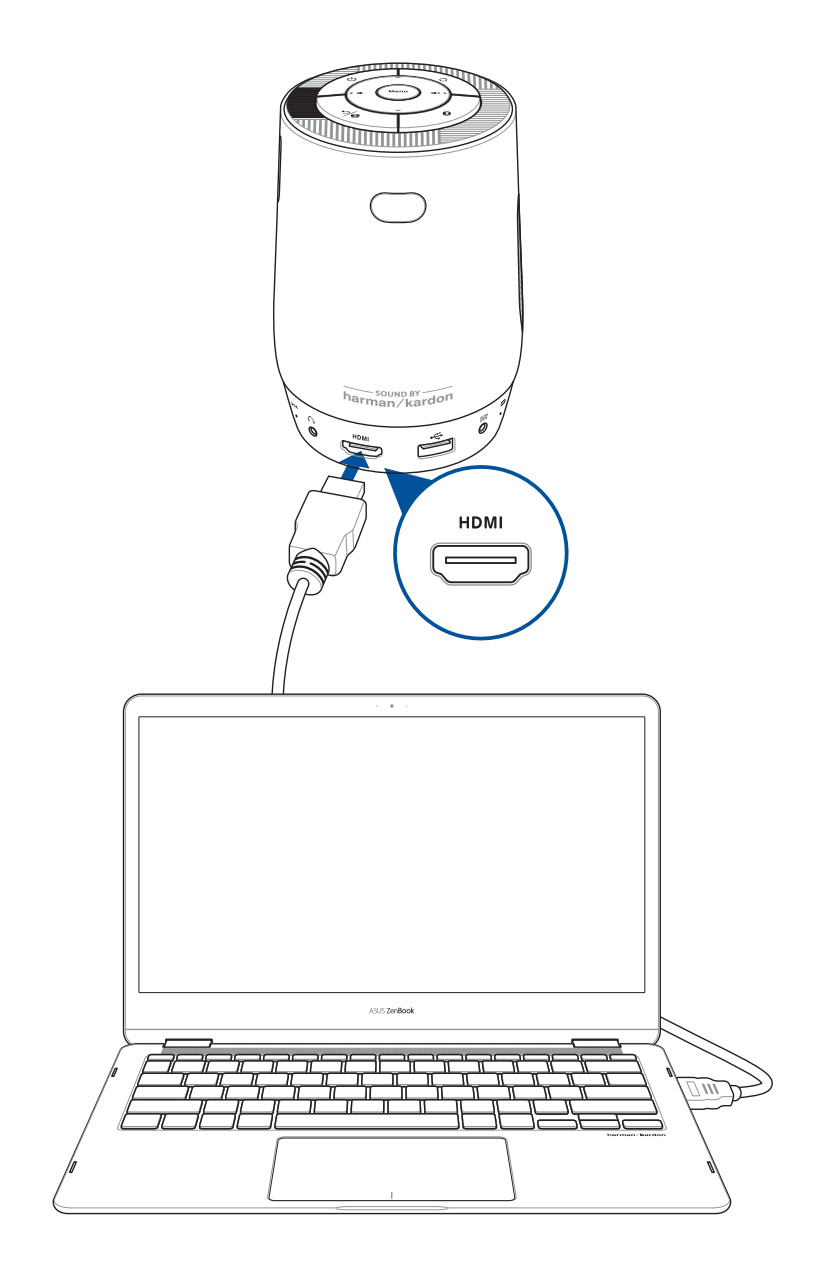

# <span id="page-30-0"></span>**Wyreguluj wysokość projektora LED**

Projektor LED dostarczany jest z wbudowanym stojakiem, pomagającym w regulacji wysokości obrazu na ekranie.

**OSTRZEŻENIE!** Przed umieszczeniem projektora LED w futerale upewnij się, że stojak jest całkowicie wsunięty.

#### **UWAGI:**

- **•** Projektor LED należy ustawić na stabilnej płaskiej powierzchni.
- Po bokach projektora LED należy zachować odstęp 30 cm lub więcej.
- W zakresie specjalnych procedur instalacji projektora LED takich jak podwieszanie z sufitu, skontaktuj się ze sprzedawcą.

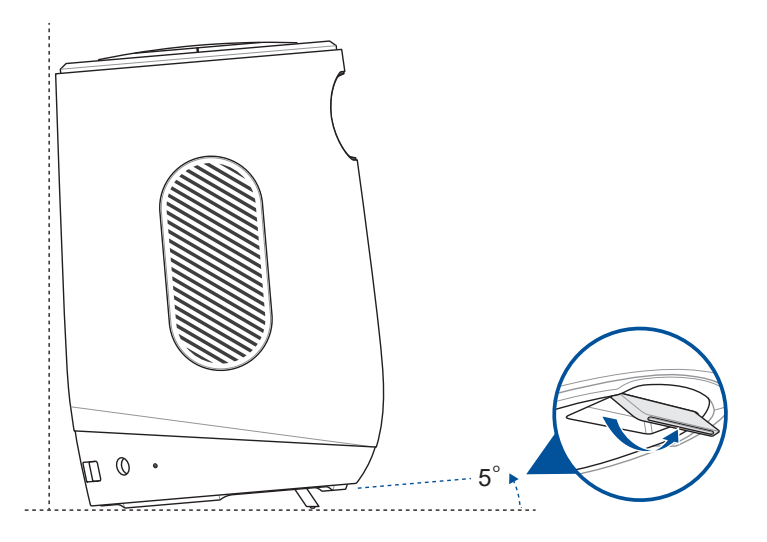

### **Tabela wielkości ekranu i odległości wyświetlania**

Wyreguluj odległość projektora LED od ekranu korzystając z poniższej tabeli.

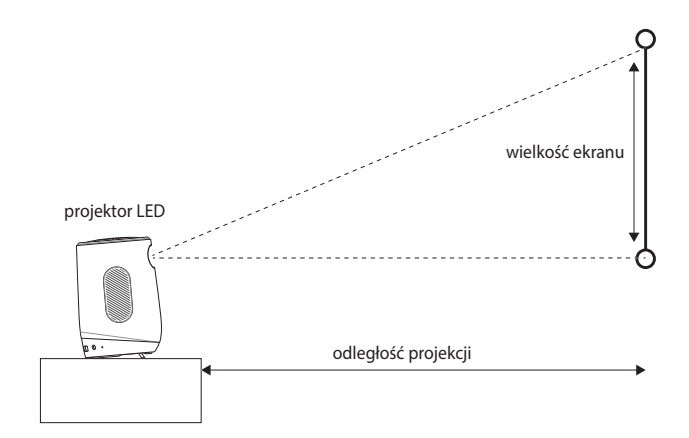

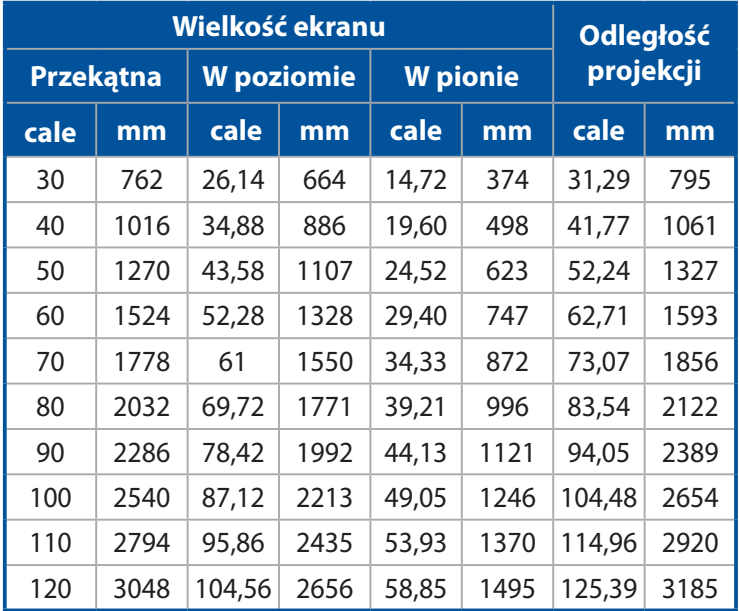

# <span id="page-32-0"></span>**Naciśnij przycisk zasilania**

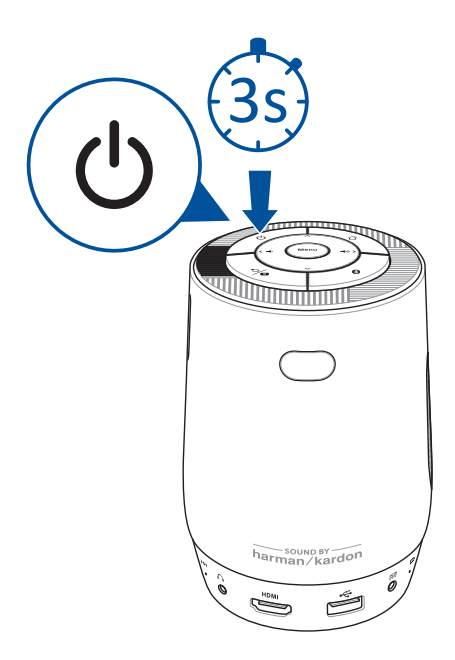

### <span id="page-33-0"></span>**Wyreguluj ostrość obrazu**

Przesuń pokrętło ostrości projektora LED w górę lub w dół, aby dostosować ostrość obrazu.

**UWAGA:** Podczas regulacji ostrości skorzystaj z nieruchomego obrazu.

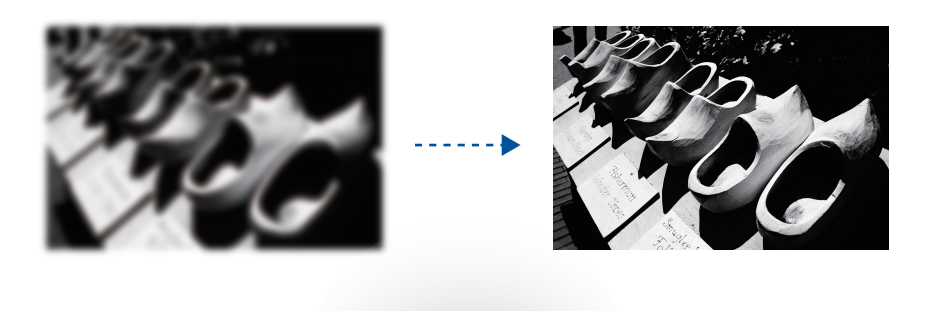

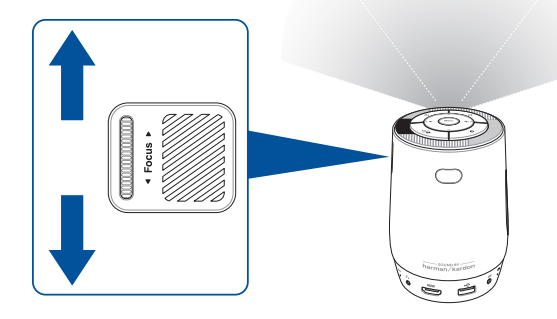

# *Rozdział 3:*

# <span id="page-34-0"></span>*Korzystanie z menu ekranowego wyświetlania*

<span id="page-35-0"></span>**UWAGA:** Przedstawione poniżej zrzuty ekranu mają wyłącznie charakter informacyjny i mogą zostać zaktualizowane bez uprzedniego powiadomienia. Zrzuty ekranu mogą się ponadto różnić w zależności od modelu projektora LED.

# **Pierwsze użycie projektora LED**

W przypadku pierwszego użycia projektora LED należy wykonać poniższe czynności.

**UWAGA:** Przed pierwszym włączeniem projektora LED należy upewnić się, że jest on podłączony do zasilacza. W przypadku używania projektora LED w trybie zasilacza zalecane jest jego podłączenie do uziemionego gniazda elektrycznego.

- 1. Przygotuj projektor LED, a następnie naciśnij przycisk zasilania.
- 2. Naciśnij przycisk **w lewo** lub **w prawo** na projektorze LED lub pilocie, aby przejrzeć dostępne opcje językowe. Możesz także nacisnąć ikonę **kursora ( )** na pilocie, aby włączyć kursor i przejść do żądanego języka za pomocą przycisków kierunkowych.
- 3. Po wybraniu preferowanego języka naciśnij przycisk **menu** na projektorze LED lub pilocie, aby ustawić język obsługi projektora LED.
- 4. Następnie wybierz dostępną sieć, aby połączyć z nią projektor LED. Krok ten można pominąć i skonfigurować połączenie sieciowe w późniejszym czasie.
- 5. (Opcjonalnie) Po wybraniu dostępnej sieci wprowadź hasło połączenia sieciowego, jeśli jest to wymagane.
- 6. Można już zacząć używać projektora LED do wyświetlania plików z urządzenia wejściowego, oglądania multimediów za pomocą aplikacji Aptoide TV, jako głośnika Bluetooth lub w celu zdublowania ekranu telefonu.

# <span id="page-36-0"></span>**Omówienie elementów ekranu głównego**

Na ekranie głównym projektora LED można uzyskać dostęp do wszystkich funkcji urządzenia. Do nawigacji po ekranie głównym służy pilot lub przyciski na projektorze LED.

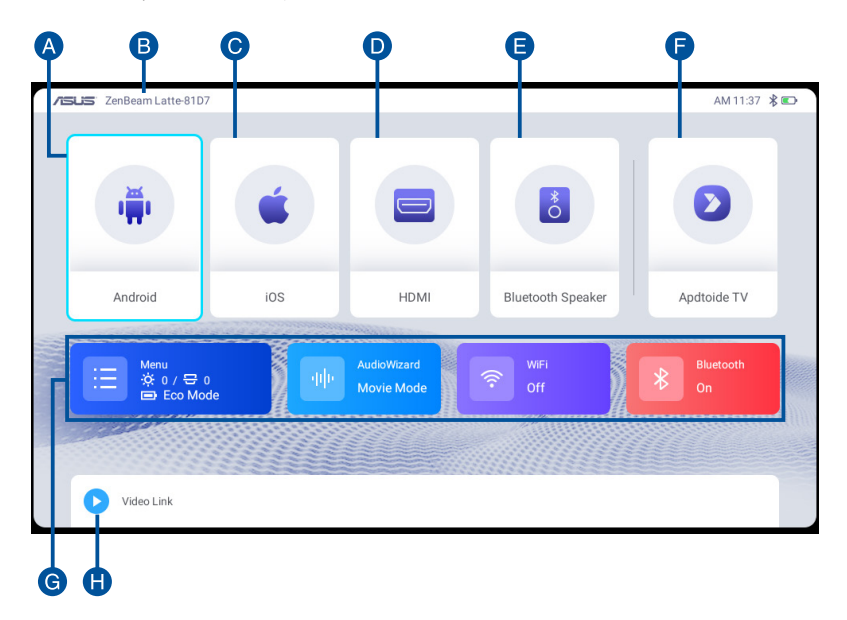

- A. **Android:** Wyświetlanie krótkiego przewodnika po konfiguracji urządzenia przenośnego Android i projektora w celu dublowania ekranu.
- B. **Nazwa urządzenia:** To jest identyfikator projektora LED. Podczas korzystania z funkcji bezprzewodowych należy wybrać tę nazwę na liście urządzeń.
- C. **iOS:** Wyświetlanie krótkiego przewodnika po konfiguracji urządzenia przenośnego iOS i projektora w celu dublowania ekranu.
- D. **HDMI:** Przełączanie na sygnał wejściowy ze źródła HDMI.
- E. **Głośnik Bluetooth:** Włączanie i wyłączanie trybu głośnika Bluetooth.

#### F. **Aptoide TV:** Pozycja ta zapewnia dostęp do Aptoide TV.

**WAŻNE!** Projektor LED nie obsługuje wszystkich aplikacji. Niektóre aplikacje mogą wymagać funkcji nieobsługiwanych przez ten projektor LED lub ich działanie może zależeć od wersji oprogramowania sprzętowego.

#### **UWAGA:**

- Niektóre aplikacje mogą wymagać uprawnień do usług Google oraz korzystania z myszy i kursora.
- Instalacja aplikacji wymaga udzielenia uprawnień przez użytkownika.
- G. **Menu:** Otwieranie menu w celu konfiguracji ustawień projektora LED.
- H. **Łącze wideo:** Udostępnianie i zapisywanie łączy do serwisu YouTube w celu obejrzenia filmów w późniejszym czasie po nawiązaniu połączenia sieciowego.

# <span id="page-38-0"></span>**Używanie funkcji dublowania ekranu**

Funkcja dublowania ekranu umożliwia wyświetlenie ekranu urządzenia przenośnego za pomocą projektora. Proces konfiguracji urządzeń przenośnych Android i iOS może się nieznacznie różnić.

**UWAGA:** W celu poprawy połączenia można zainstalować aplikację innej firmy, taką jak Eshare.

- 1. Upewnij się, że projektor LED i urządzenie przenośne są połączone z tą samą siecią Wi-Fi.
- 2. Następne kroki są nieco inne dla urządzeń przenośnych Android i iOS.

W przypadku urządzeń Android:

A. Przesuń palcem w dół od górnej krawędzi ekranu urządzenia przenośnego, aby otworzyć listę skrótów lub przejdź do pozycji **Ustawienia** > **Więcej połączeń**, aby wybrać pozycję Projekcja bezprzewodowa.

**UWAGA:** Gest otwarcia listy skrótów oraz lokalizacja ustawień Projekcja bezprzewodowa mogą różnić się w zależności od modelu urządzenia przenośnego. Więcej informacji można znaleźć w podręczniku użytkownika urządzenia przenośnego.

B. Po pojawieniu się listy urządzeń wybierz nazwę urządzenia, aby rozpocząć projekcję ekranu urządzenia przenośnego za pomocą projektora LED.

W przypadku urządzeń iOS:

- A. Przesuń palcem w dół od prawego górnego rogu ekranu lub przesuń palcem w górę od dolnej krawędzi ekranu urządzenia przenośnego, aby otworzyć Centrum sterowania lub przejdź do pozycji **Ustawienia** > **Połącz** i wybierz pozycję Dublowanie ekranu.
- B. Po pojawieniu się listy urządzeń wybierz nazwę urządzenia, aby rozpocząć projekcję ekranu urządzenia przenośnego za pomocą projektora LED.

#### **UWAGA:**

- Wybrana nazwa urządzenia musi być zgodna z nazwą urządzenia widoczną w lewym górnym rogu ekranu głównego. Więcej informacji na temat lokalizacji nazwy urządzenia można znaleźć w części **Omówienie elementów ekranu głównego**.
- Poza funkcją przesyłania ekranu urządzenia przenośnego Android lub funkcją dublowania ekranu urządzenia przenośnego iOS można także korzystać z funkcji przesyłania ekranu serwisu YouTube ( ) w celu wyświetlania filmów z serwisu YouTube za pomocą projektora LED. Umożliwia to używanie urządzenia przenośnego do innych zadań przy jednoczesnej projekcji filmu z serwisu YouTube za pomocą projektora LED.

# <span id="page-40-0"></span>**Używanie projektora ZenBeam Latte jako głośnika Bluetooth**

Projektor ZenBeam Latte może pełnić funkcję głośnika Bluetooth, ponieważ jest wyposażony w głośniki Harman Kardon.

1. Upewnij się, że włączona została funkcja Bluetooth urządzenia przenośnego i projektora LED. Aby włączyć funkcję Bluetooth, kliknij opcję **Bluetooth** na ekranie głównym lub przejdź do pozycji **Menu** > **Bluetooth** i włącz funkcję Bluetooth.

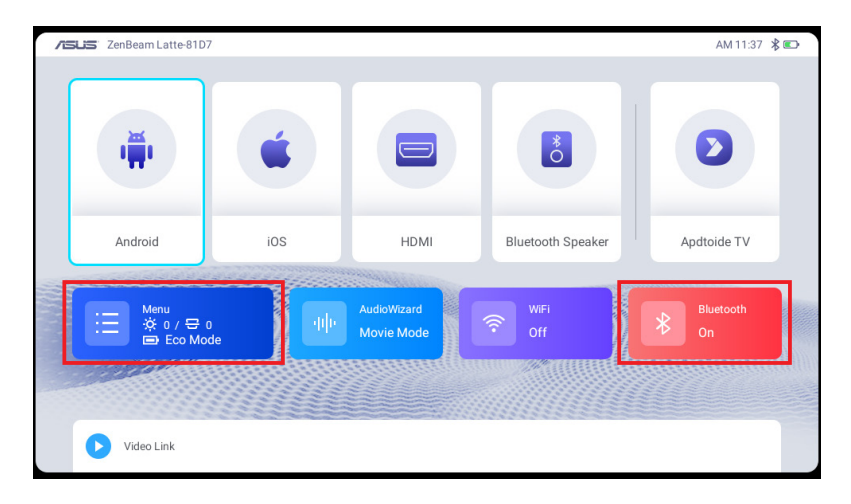

2. Na urządzeniu przenośnym wyszukaj projektor ZenBeam Latte na liście urządzeń Bluetooth, a następnie wybierz go, aby sparować urządzenie przenośne z projektorem LED.

**UWAGA:** Jeśli urządzenie nie wykrywa projektora ZenBeam Latte, parowanie można także wykonać za pomocą projektora LED, przechodząc do pozycji **Menu** > **Bluetooth**, a następnie wybierając urządzenie przenośne na liście **Dostępne urządzenia**.

- 3. Po pomyślnym sparowaniu urządzenia przenośnego z projektorem LED można włączyć tryb głośnika Bluetooth poprzez:
	- Naciśnięcie przycisku Bluetooth (?) na pilocie lub projektorze LED.
	- Wybranie opcji Głośnik Bluetooth na ekranie głównym.

# <span id="page-41-0"></span>**Wysyłanie łączy z serwisu YouTube do projektora LED**

**UWAGA:** Funkcja ta jest dostępna tylko dla urządzeń Android.

Można przesyłać łącza z serwisu YouTube w celu obejrzenia filmów po połączeniu z siecią Wi-Fi. Umożliwia to stworzenie własnej listy odtwarzania, a także sterowanie zawartością multimedialną, która ma być wyświetlana za pomocą projektora LED.

- 1. Sparuj projektor LED i urządzenie przenośne za pomocą funkcji Bluetooth. Więcej informacji na temat parowania Bluetooth można znaleźć w kroku 1 i 2 w części **Używanie projektora ZenBeam Latte jako głośnika Bluetooth**.
- 2. Uruchom aplikację YouTube na urządzeniu przenośnym, a następnie włącz film, który chcesz udostępnić, kliknij pozycję **Udostępnij** i prześlij łącze do filmu na projektor LED przez Bluetooth.
- 3. Kliknij przycisk **OK**, aby zapisać łącza do filmów na liście projektora LED. Filmy można odtworzyć bezpośrednio z listy po nawiązaniu połączenia z siecią Wi-Fi.

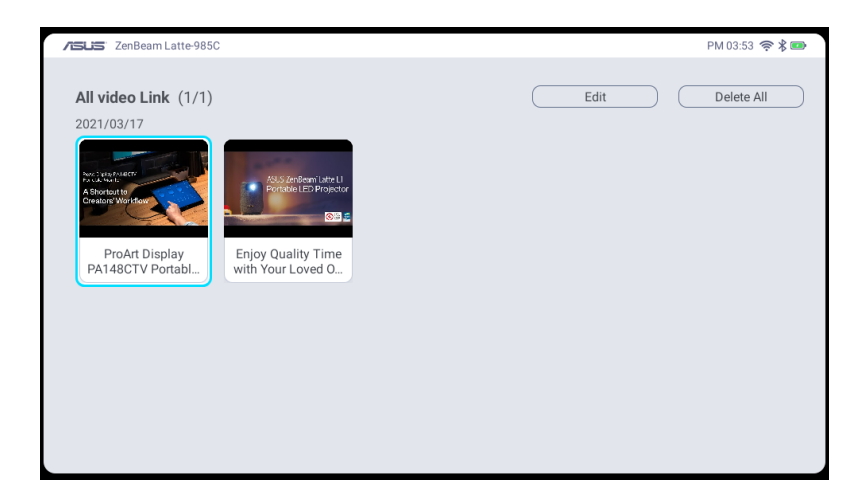

# <span id="page-42-0"></span>**Korzystanie z Aptoide TV**

Aptoide TV to alternatywny sklep z aplikacjami oferujący różne aplikacje dla projektora LED.

**WAŻNE!** Projektor LED nie obsługuje wszystkich aplikacji. Niektóre aplikacje mogą wymagać funkcji nieobsługiwanych przez ten projektor LED lub ich działanie może zależeć od wersji oprogramowania sprzętowego.

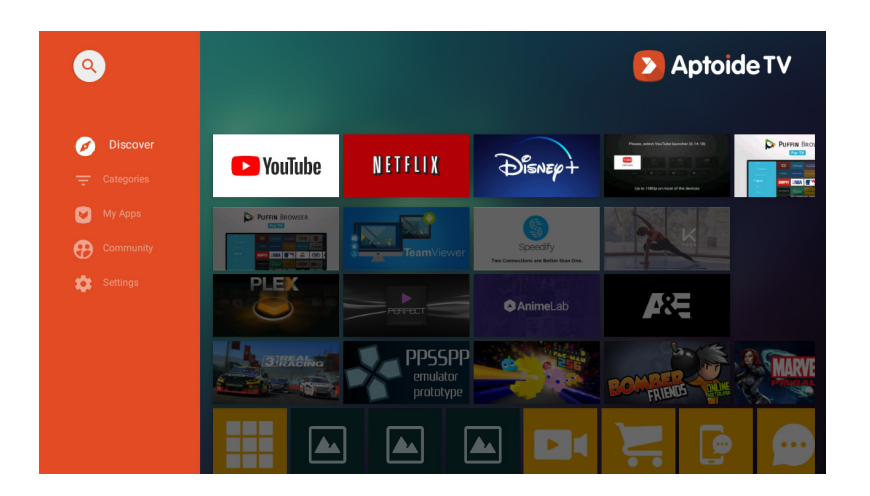

# **Nawigacja po Aptoide TV**

Do nawigacji między aplikacjami służą przyciski kierunkowe na pilocie lub projektorze LED. Można także nacisnąć ikonę **kursora ( )** na pilocie w celu włączenia kursora i za pomocą przycisków kierunkowych przesuwać go po ekranie.

#### **UWAGA:**

- W celu uzyskania płynniejszej obsługi aplikacji Aptoide TV zalecane jest korzystanie z pilota.
- Jeśli aplikacja w Aptoide TV nie obsługuje przycisków kierunkowych na projektorze LED lub pilocie, naciśnij ikonę **kursora ( )** na pilocie w celu włączenia trybu kursora.
- Aby zapewnić lepsze działanie w trybie kursora, zalecane jest podłączenie myszy.

# <span id="page-43-0"></span>**Pobieranie i instalowanie aplikacji**

Można skorzystać z zakładek **Odkryj** i **Kategorie** w celu przejrzenia aplikacji do pobrania albo z funkcji **Szukaj ( )** w celu wyszukania konkretnej aplikacji do pobrania i zainstalowania.

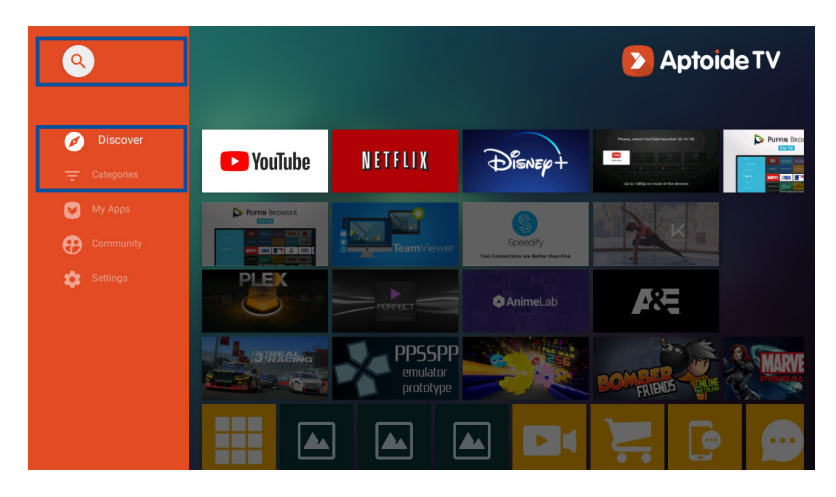

#### **UWAGA:**

• Niektóre aplikacje mogą wymagać uprawnień do usług Google oraz korzystania z myszy i kursora.

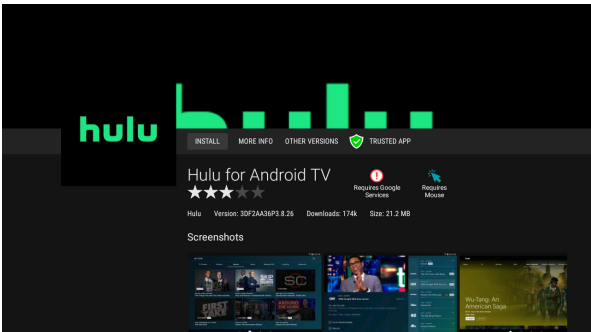

• Instalacja nieznanej aplikacji wymaga udzielenia uprawnień przez użytkownika.

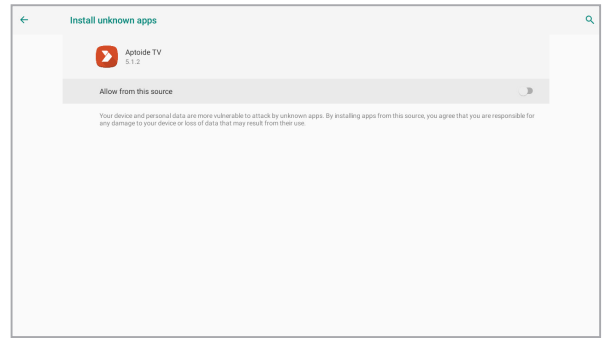

# <span id="page-45-0"></span>**Przełączanie projektora LED do trybu gotowości**

Aby przełączyć projektor LED do trybu gotowości, naciśnij przycisk zasilania na projektorze LED lub pilocie, a następnie wybierz opcję **Tryb gotowości**.

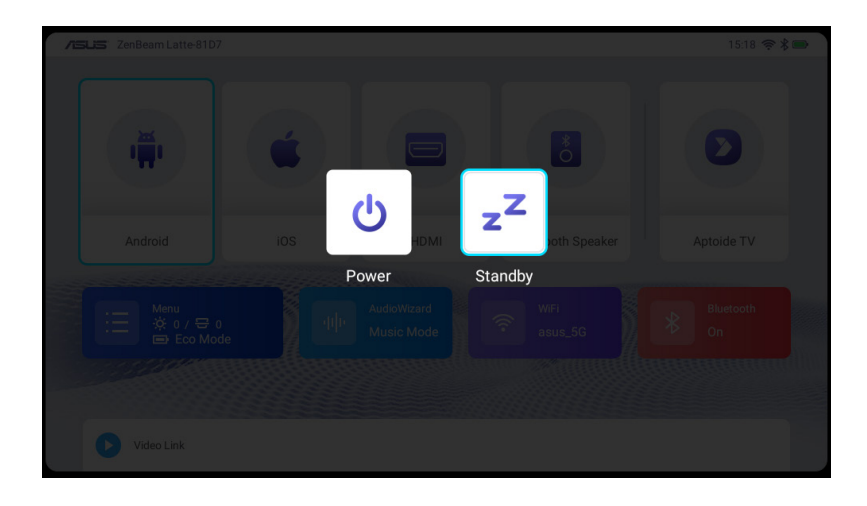

# <span id="page-46-0"></span>**Wyłączanie projektora LED**

Wyłączanie poprzez krótkie naciśnięcie przycisku zasilania

Projektor LED można wyłączyć, naciskając przycisk zasilania na projektorze LED lub pilocie, a następnie wybierając opcję **Wyłącz**.

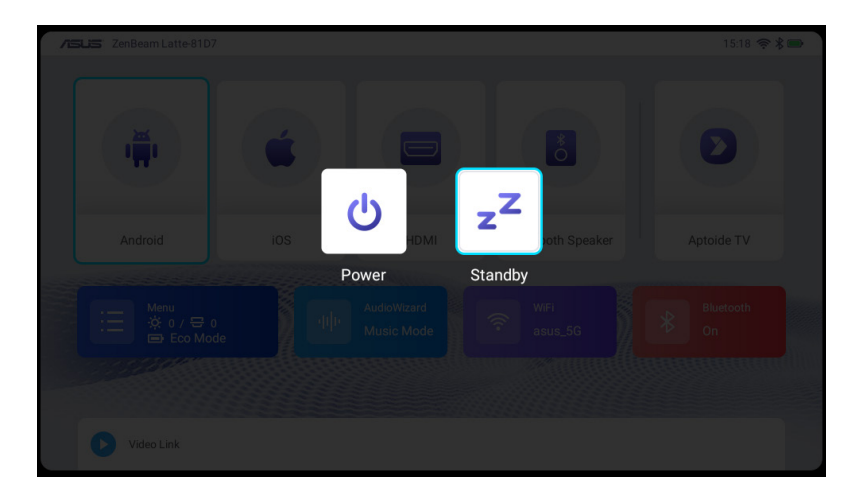

Wyłączanie poprzez długie naciśnięcie przycisku zasilania

Naciśnij długo przycisk zasilania na projektorze LED lub pilocie, aby wyświetlić okno podręczne. Aby wyłączyć projektor LED, ponownie naciśnij przycisk zasilania lub kliknij przycisk **OK**.

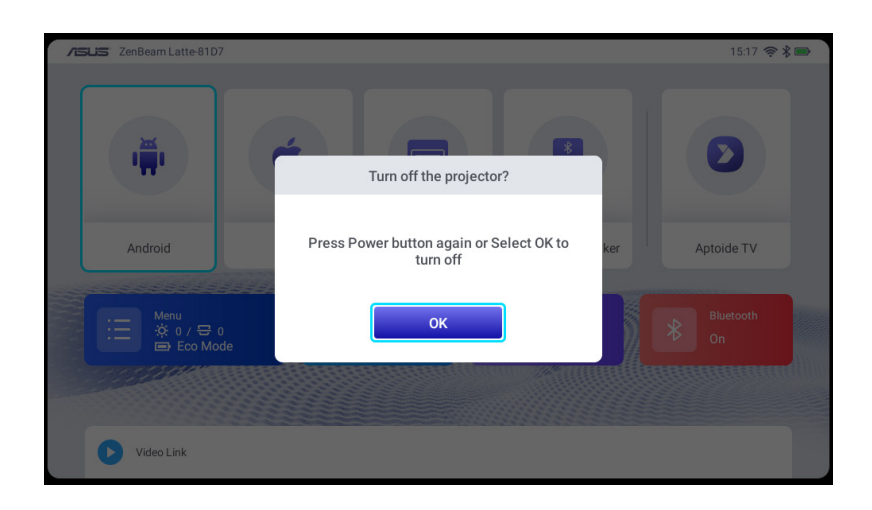

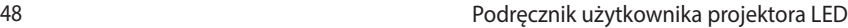

<u> 1989 - Andrea Santa Andrea Andrea Andrea Andrea Andrea Andrea Andrea Andrea Andrea Andrea Andrea Andrea Andr</u>

<u> 1989 - Andrea Andrea Andrea Andrea Andrea Andrea Andrea Andrea Andrea Andrea Andrea Andrea Andrea Andrea And</u>

Ĭ.

<span id="page-48-0"></span>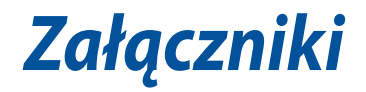

# **Oświadczenie o zgodności z przepisami FederalCommunications Commission (FCC)**

Urządzenie to jest zgodne z częścią 15 przepisów FCC. Działanie podlega następującym dwóm warunkom: (1) Urządzenie to nie może powodować szkodliwych zakłóceń i (2) musi przyjmować wszelkie odebrane zakłócenia, z uwzględnieniem zakłóceń, które mogą powodować niepożądane działanie.

UWAGA: To urządzenie zostało poddane testom, które stwierdziły, że spełnia wymagania dla urządzeń cyfrowych klasy B, zgodnie z częścią 15 przepisów FCC. Ograniczenia te określono w celu zapewnienia stosownego zabezpieczenia przed szkodliwymi zakłóceniami w instalacjach domowych. Urządzenie to wytwarza, używa i może emitować promieniowanie o częstotliwości fal radiowych i jeśli zostanie zainstalowane lub eksploatowane niezgodnie z zaleceniami, może powodować zakłócenia w łączności radiowej.

To urządzenie należy zainstalować i obsługiwać z zachowaniem minimalnej odległości 20 cm między radiatorem a ciałem użytkownika.

# **Oświadczenie o zgodności z HDMI**

Nazwy HDMI, HDMI High-Definition Multimedia Interface i logo HDMI to znaki towarowe lub zastrzeżone znaki towarowe HDMI Licensing Administrator, Inc.

# **Zgodność i deklaracja zgodności z ogólnoświatowymi przepisami ochrony środowiska**

Firma ASUS wprowadza koncepcje ekologii podczas projektowania i produkcji produktów, a także zapewnia, że na każdym etapie cyklu żywotności produktu ASUS, będzie on zgodny z ogólnoświatowymi przepisami ochrony środowiska. Dodatkowo, ASUS udostępnia odpowiednie informacje, w oparciu o wymagania przepisów.

Sprawdź stronę sieci web http://csr.asus.com/english/Compliance.htm w celu uzyskania informacji opracowanych w oparciu o wymagania przepisów, z którymi są zgodne produkty ASUS:

### **Japońskie deklaracje materiałowe JIS-C-0950 EU REACH SVHC Koreańskie przepisy RoHS**

# **Recycling ASUS/Usługi zwrotu**

Programy recyklingu i zwrotu ASUS wiążą się z naszym dążeniem do zapewnienia zgodności z najwyższymi wymaganiami dotyczącymi ochrony środowiska. Wierzymy w celowość dostarczania rozwiązań, umożliwiających recykling naszych produktów, baterii, innych komponentów oraz materiałów pakujących. Szczegółowe informacje dotyczące recyklingu w różnych regionach, można uzyskać pod adresem http://csr.asus.com/english/ Takeback.htm.

# **Uproszczona deklaracja zgodności UE**

Firma ASUSTek Computer Inc. niniejszym oświadcza, że urządzenie to jest zgodne z zasadniczymi wymogami i innymi właściwymi przepisami dyrektywy 2014/53/UE. Pełny tekst deklaracji zgodności UE jest dostępny na stronie [https://www.asus.com/support/](https://www.asus.com/support).

Karta WiFi pracująca w paśmie 5150–5350 MHz jest ograniczona do użytku wewnątrz pomieszczeń w krajach wymienionych w poniższej tabeli:

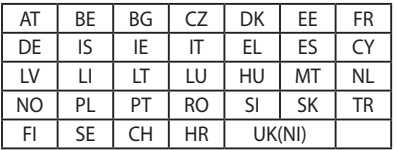

# **Tabela mocy wyjściowe RF RED CE (dyrektywa 2014/53/UE)**

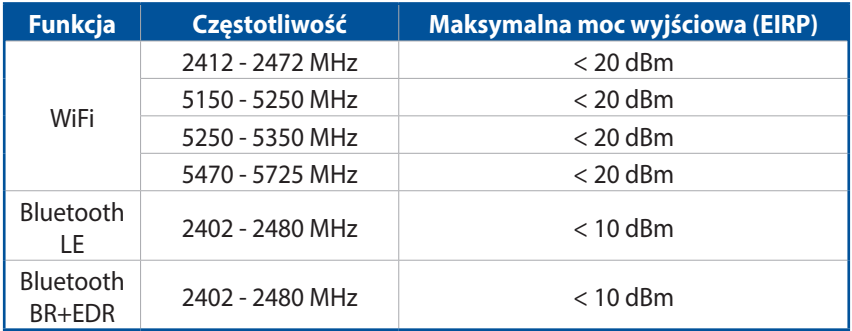

# <span id="page-52-0"></span>**Specyfikacje projektora LED ZenBeam Latte**

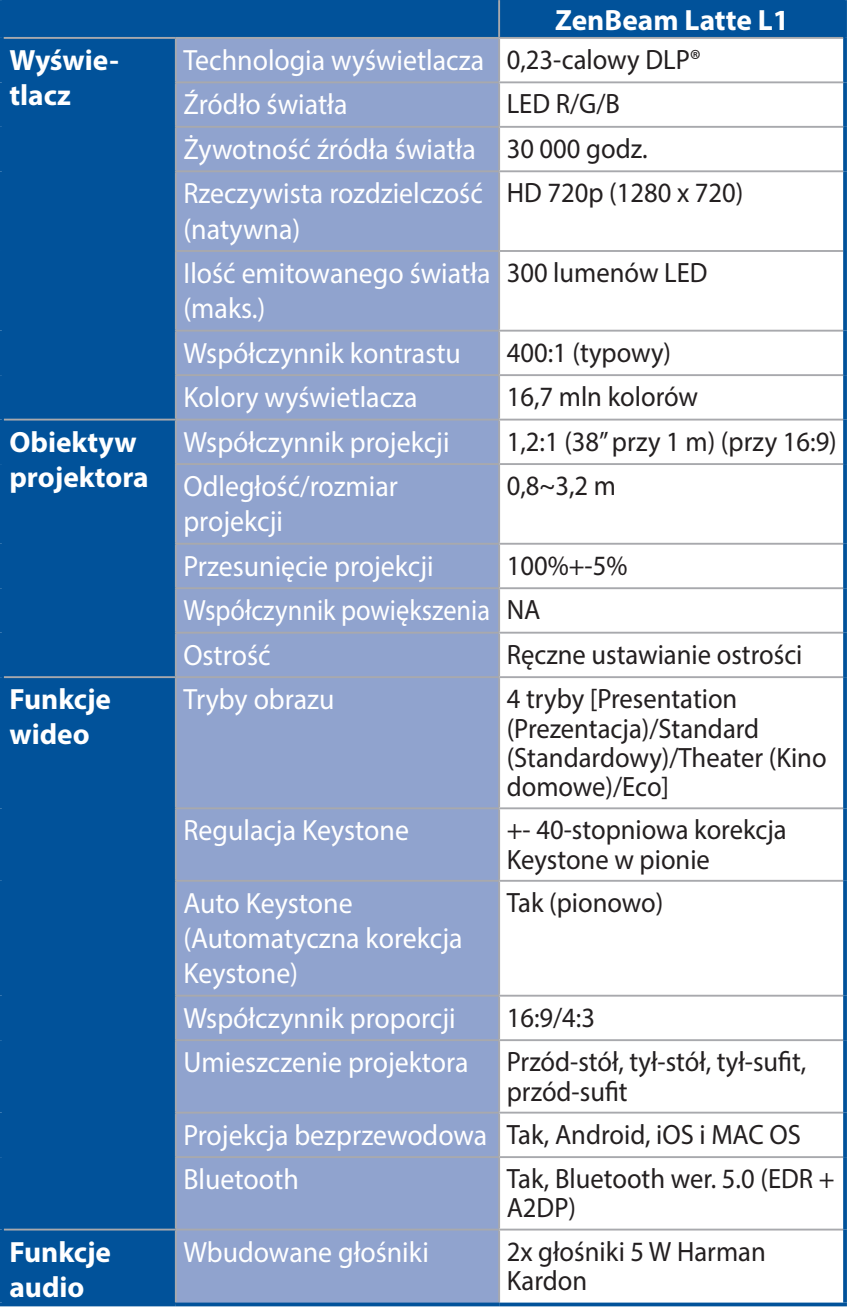

*(ciąg dalszy na następnej stronie)*

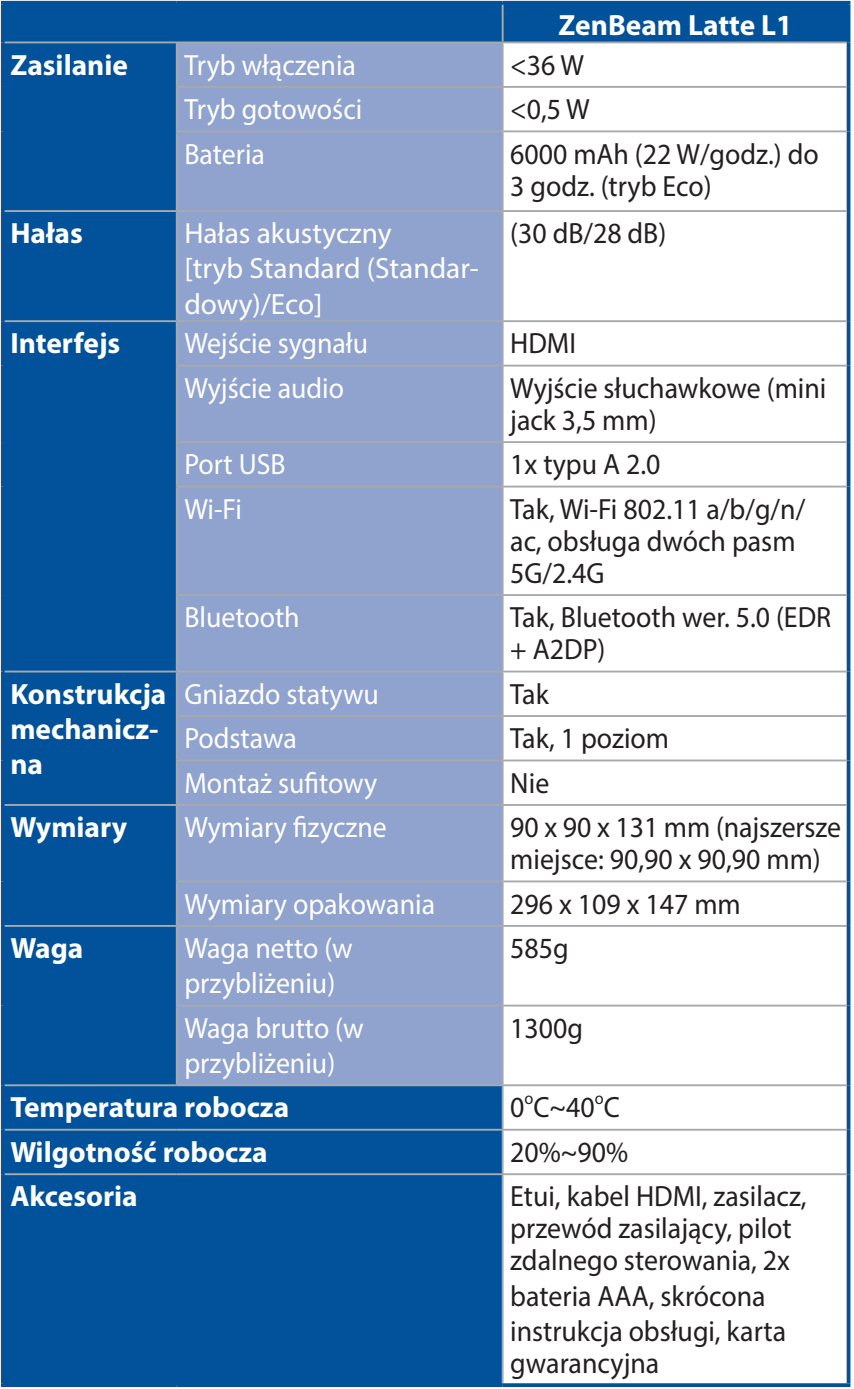

#### **UWAGA:**

- Dane techniczne mogą zostać zmienione bez powiadomienia.
- Dostępność produktu zależy od regionu.
- Wszystkie marki i nazwy produktów wymienione są znakami handlowymi ich odpowiednich właścicieli.

# <span id="page-55-0"></span>**Obsługa taktowania komputera**

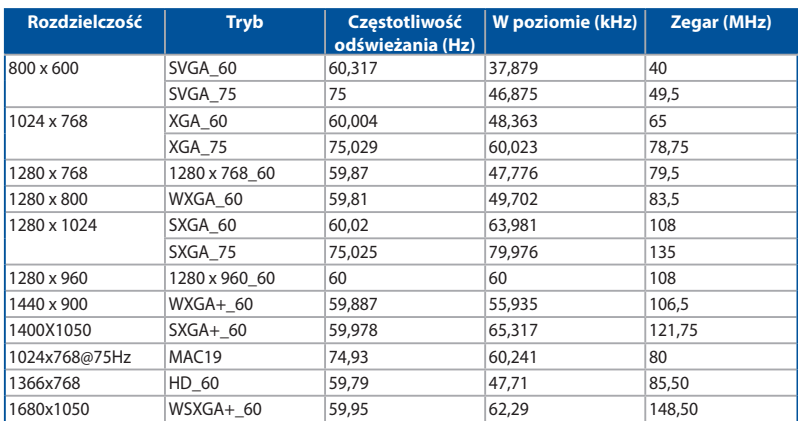

### **HDMI (PC)**

### **HDMI (Video)**

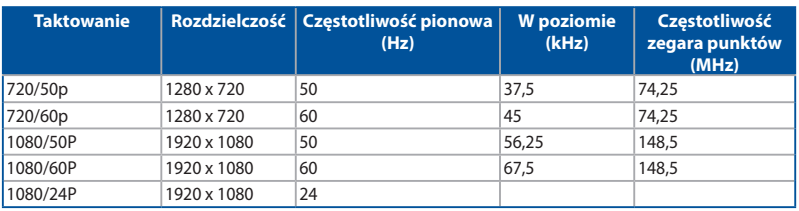

Więcej informacji na temat tego produktu można znaleźć na etykiecie znajdującej się na spodzie urządzenia.